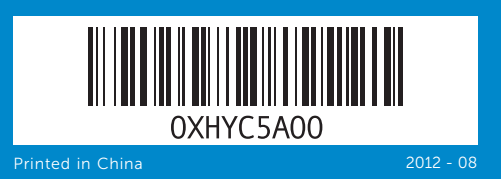

Computer Features

# inspiron 660s

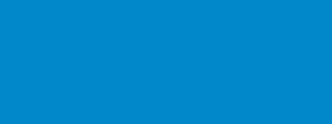

- 
- -

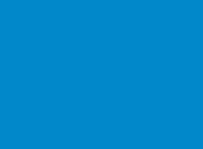

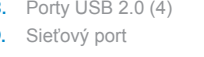

- - Quick Start Guide

Gyors üzembe helyezési útmutató | Ghid de începere rapidă Stručná úvodná príručka | Priročnik za hitri zagon

16. HDMI port 17. USB 3.0 ports (2) **18.** USB 2.0 ports (4) 19. Network port

### 18. USB 2.0 portok (4 db)

### 19. Hálózati port

### Información para la NOM o Norma Oficial Mexicana (Solo para México)

La siguiente información afecta a los dispositivos descritos en este documento de acuerdo a los requisitos de la Normativa Oficial Mexicana (NOM): Importador:

Dell México S.A. de C.V. Paseo de la Reforma 2620 – Piso 11° Col. Lomas Altas 11950 México, D.F.

Número de modelo normativo: D06S Voltaje de entrada: 100–127 V CA/200–240 V CA Frecuencia de entrada: 50 Hz/60 Hz Corriente actual: 6 A/3 A

Pentru cele mai bune practici legate de reglementări şi de sigurantă, consultati dell.com/regulatory\_compliance

#### Contacting Dell

To contact Dell for sales, technical support, or customer service issues, go to dell.com/ContactDell

#### **Kapcsolatfelvétel a Dell-lel**

Ha értékesítési, műszaki támogatási vagy ügyfélszolgálati kérdésekkel kapcsolatban a Dell-hez szeretne fordulni, látogasson el ide: **dell.com/ContactDell**

#### **Cum se poate contacta Dell**

Pentru a contacta reprezentantii Dell pentru probleme legate de vânzări, asistență tehnică sau relații cu clienții, accesati dell.com/ContactDell

#### **Kontaktovanie spoločnosti Dell**

Kontakt na spoločnosť Dell v súvislosti s predajom, technickou podporou alebo službami zákazníkom na adrese **dell.com/ContactDell**

#### **Vzpostavljanje stika z družbo Dell**

Dell™, logo DELL a Inspiron™ sú ochranné známky spoločnosti Dell Inc. Windows® je ochranná známka alebo registrovaná ochranná známka spoločnosti Microsoft Corporation v Spojených štátoch a/alebo iných krajinách.

Če želite stopiti v stik z družbo Dell v zvezi s prodajo, tehnično podporo ali težavami pri storitvah s strankami, obiščite **dell.com/ContactDell**

#### More Information

Dell™, logotip DELL in Inspiron™ so blagovne znamke družbe Dell Inc.<br>Windows® je blagovna znamka ali registrirana blagovna znamka družbe<br>Microsoft Corporation v Združenih državah Amerike in/ali drugih državah. Regulativni model: D06S | Vrsta: D06S001

For regulatory and safety best practices, see dell.com/regulatory\_compliance

**Szervizcímke** Etichetă de service Servisný štítok Servisna oznaka

#### **Bővebb információ**

A szabályozási és a biztonsági legjobb gyakorlatokért látogasson el ide: **dell.com/regulatory\_compliance**

#### **Mai multe informaţii**

16. HDMI port 17. USB 3.0 portok (2 db)

#### **Ďalšie informácie**

Ďalšie informácie o právnych predpisoch a správnej bezpečnostnej praxi nájdete na adrese **dell.com/regulatory\_compliance**

#### **Več informacij**

Za regulativne informacije in informacije o varnem delu, obiščite **dell.com/regulatory\_compliance**

 $\overset{\circ}{\overbrace{\phantom{\circ}}\phantom{\circ}}$ 

 $\circledast$ 

WWW.DELL.COM<br>Service Tog: XXXXXX<br>Ferrare Service Code: XXXXXXXXX

 $\cdot$   $\odot$ 

#### © 2012 Dell Inc.

Dell™, the DELL logo, and Inspiron™ are trademarks of Dell Inc. Windows® is either a trademark or registered trademark of Microsoft Corporation in the United States and/or other countries. Regulatory model: D06S | Type: D06S001

Computer model: Inspiron 660s

#### © **2012 Dell Inc.**

1. Gumb za vklop 2. Lučka dejavnosti trdega diska **3.** Ležišče za optični pogon V/I-plošče

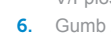

- **2.** Hard-drive activity light 4. Front I/O-panel door (closed) 5. Front I/O-panel door
- **6.** Optical-drive eject button
	-
- 8. Power port 9. Voltage-selector switch
- 10. 8-in-1 media-card reader
- 11. Headphone port
- 12. Microphone port
- 13. USB 2.0 ports (2)
- 14. Audio ports (3)
- 15. VGA port
- 8. Tápellátás port
- 9. Feszültségyálasztó kapcsoló
- 
- 
- 4. Elülső I/O panel ajtó (zárva)
	-
	-
- 
- 
- 10. 8 az 1-ben médiakártya-olvasó
- 11. Feihallgató port
- 12. Mikrofon port
- **13.** USB 2.0 portok (2 db)
- 14. Audio portok (3 db)

Dell™, a DELL embléma és az Inspiron™ a Dell Inc védjegyei; A Windows® a Microsoft Corporation védjegye vagy bejegyzett védjegye az Egyesült Államokban és/vagy más országokban.

- 
- **2.** Kontrolka aktivity pevného disku
- 3. Šachta optickej jednotky
- 4. Dvierka predného vstupno-
- výstupného panela (zatvorené)
- 5. Tlačidlo otvárania dvierok predného vstupno-výstupného panela 12. Port pre mikrofón
- 6. Tlačidlo vysunutia pre optickú
	-
	-
	-
- 4. Vratca sprednje V/I-plošče (zaprta) 11. Priključek za slušalke
- 5. Gumb za odpiranje vratc sprednje 12. Priključek za mikrofon
- 6. Gumb za izmet optičnega pogona
- 7. Reža za varnostni kabel
- 
- 6. Buton de scoatere a unității optice 14. Porturi audio (3) 7. Slot pentru cablul de securitate 15. Port VGA
	- 16. Port HDMI
- **9.** Comutator selector de tensiune **17.** Porturi USB 3.0 (2)
- 10. Cititor de carduri de stocare 8 în 1 18. Porturi USB 2.0 (4)
	- 19. Port de retea
	-
- 7. Otvor pre bezpečnostný kábel 15. Port VGA
	- 16. Port HDMI
	- 17. Porty USB 3.0 (2)
- 10. čítačka pamäťových médií 8-y-1 **18.** Porty USB 2.0 (4)
	- 19. Sieťový port
	-
- **13.** Porty USB 2.0 (2)
- 14. Zvukové porty (3)
	-
- 8. Prikliuček za napajanje 16. Vrata HDMI
- **9.** Stikalo za izbiro napetosti 10. 8-v-1 bralnik pomnilniških kartic **17.** Vrata USB 3.0 (2)
	- **18.** Vrata USB 2.0 (4) 19. Omrežna vrata
	-
- **13.** Vrata USB 2.0 (2)
- 14. Vrata za zvok (3)
- 15. Vrata VGA

Szabályozó modell: D06S | Típus: D06S001 Számítógép modell: Inspiron 660s

#### © **2012 Dell Inc.**

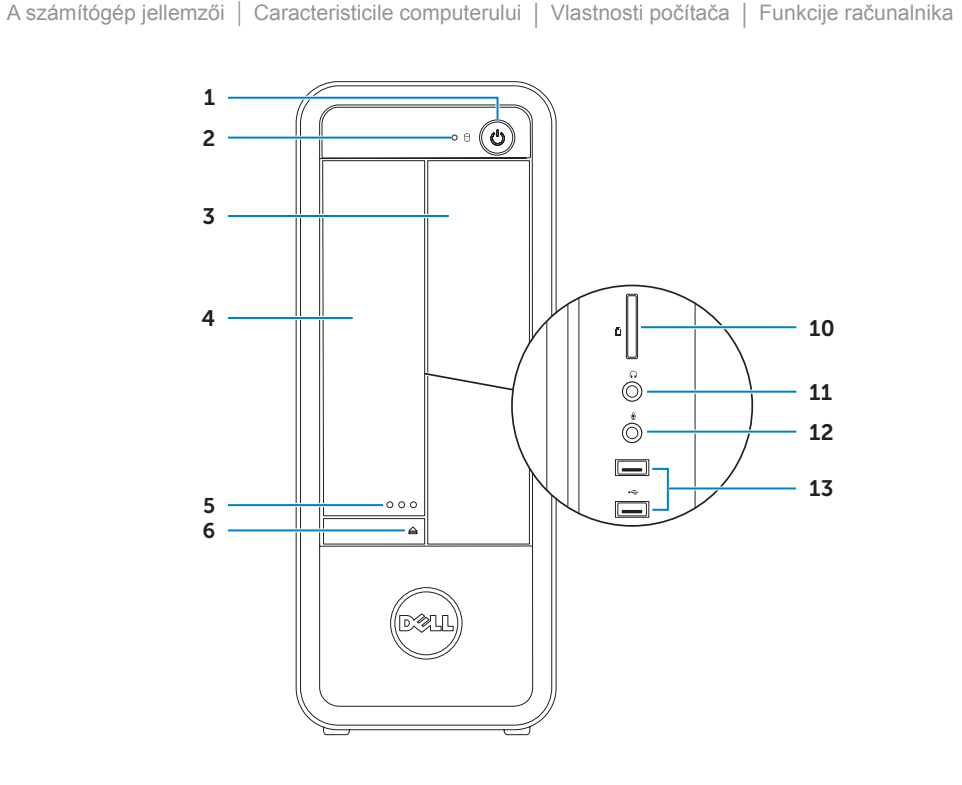

Dell™, sigla DELL şi Inspiron™ sunt mărci comerciale ale Dell Inc. Windows® este o marcă comercială sau o marcă comercială înregistrată a Microsoft Corporation în Statele Unite ale Americii şi/sau în alte ţări. Model de reglementare: D06S | Tip: D06S001

Modelul computerului: Inspiron 660s

#### © **2012 Dell Inc.**

Regulačný model: D06S | Typ: D06S001

Model počítača: Inspiron 660s

#### © **2012 Dell Inc.**

Model računalnika: Inspiron 660s

### Service Tag

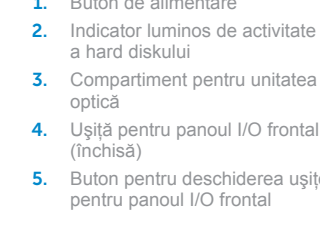

8. Port de alimentare

11. Port pentru căști 12. Port pentru microfon

- 15. VGA port
- 1. Buton de alimentare
- 2. Indicator luminos de activitate
	-
	-
- 4. Usită pentru panoul I/O frontal
- **5.** Buton pentru deschiderea usitei
	- **13.** Porturi USB 2.0 (2)

8. Napájací port 9. Prepínač napätia

11. Port slúchadiel

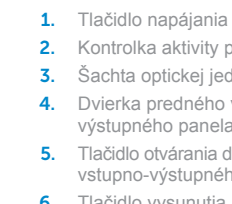

iednotku

9

7

8

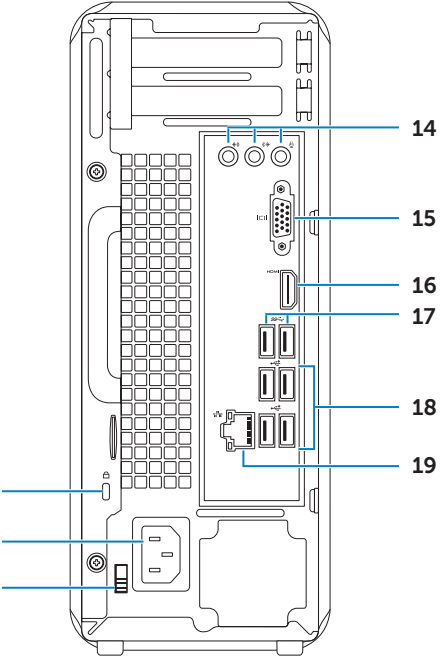

1. Power button **3.** Optical-drive bay open button 7. Security-cable slot 1. Bekapcsológomb 2. Merevlemez-meghajtó aktivitás jelzőfény 3. Optikai meghajtó rekesz 5. Elülső I/O panel ajtó nyitógomb **6.** Optikai meghajtó kiadó gomb 7. Biztonsági kábel foglalata

Csatlakoztassa a billentyűzetet és az egeret | Conectati tastatura si mouse-ul Pripojte klávesnicu a myš | Priključite tipkovnico in miško

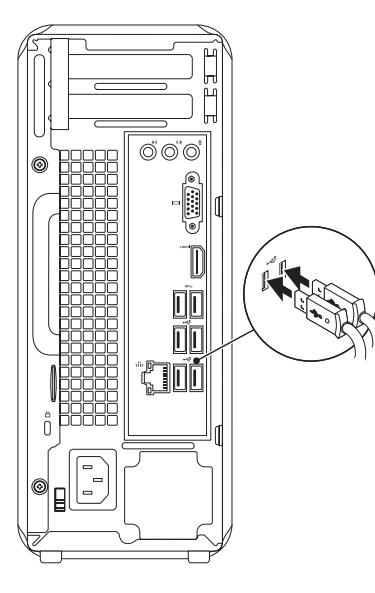

### Connect the keyboard and mouse 1

## 2 Connect the network cable (optional)

Csatlakoztassa a hálózati kábelt (opcionális) | Conectati cablul de retea (optional) Pripojte sieťový kábel (voliteľný) | Priključite omrežni kabel (dodatna možnost)

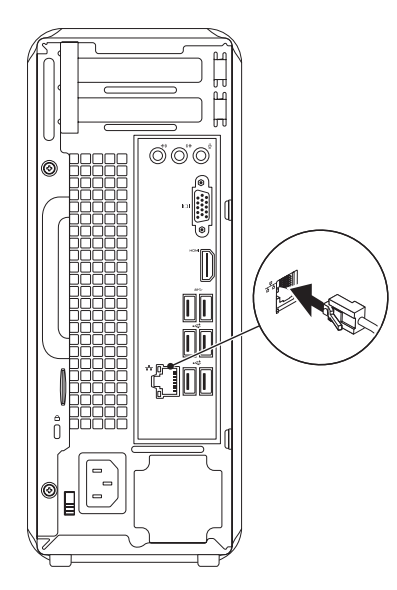

# 3 Connect the display and the set of the set of the set of the set of the set of the set of the set of the set o

Csatlakoztassa a monitort | Conectati afisajul Pripojte obrazovku | Priključite zaslon

# Connect the power cable and press the power button

Csatlakoztassa a tápkábelt és nyomja meg a bekapcsológombot Conectati cablul de alimentare și apăsați pe butonul de alimentare Zapojte napájací kábel a stlačte spínač napájania Priključite napajalni kabel in pritisnite gumb za vklop

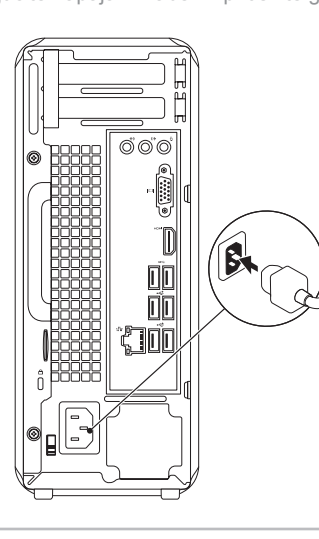

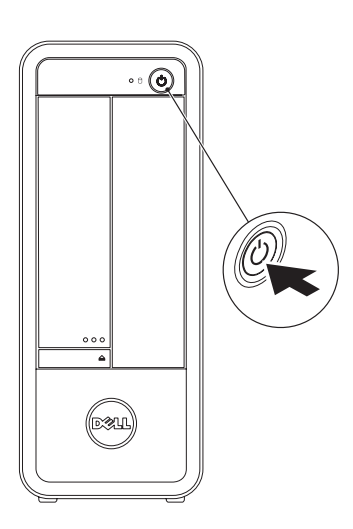

- $\mathbb Z$  NOTE: If you ordered your computer with an optional discrete graphics card, connect the display to the connector on your discrete graphics card.
- **MEGJEGYZÉS:** Ha a számítógéphez opcionális különálló grafikus kártyát rendelt, a monitort csatlakoztassa a különálló grafikus kártyán lévő csatlakozóra.
- **NOTĂ:** Dacă ați comandat computerul cu o placă grafică separată opțională, conectați afișajul la conectorul de pe placa grafică separată.
- **POZNÁMKA:** Ak ste si svoj počítač objednali s voliteľnou diskrétnou grafickou kartou, pripojte obrazovku ku konektoru na diskrétnej grafickej karte.
- **OPOMBA:** Če ste kupili računalnik z dodatno ločeno grafično kartico, zaslon priklopite v priključek na diskretni grafični kartici.

Az egér mutatóját vigye a jobb felső vagy alsó sarokba Indicaţi cu mouse-ul spre colţul din dreapta jos sau sus Nastavte kurzor myši do pravého dolného alebo horného rohu Premaknite miško v spodnij ali zgornij desni kot

# 5 Complete Windows setup

Teljes Windows beállítás | Finalizaţi instalarea sistemului de operare Windows Dokončite inštalačný postup Windows | Namestitev celotnega sistema Windows

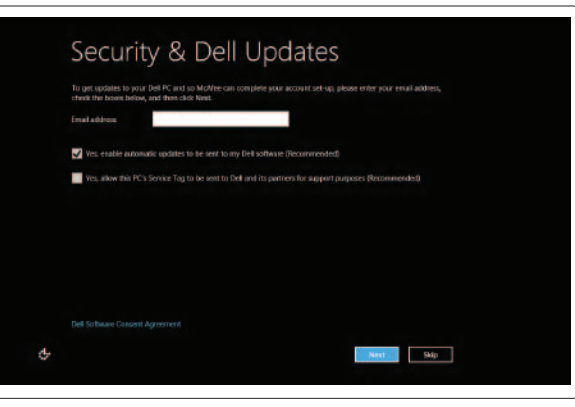

### Enable security

Biztonsági funkció engedélyezése Activaţi securitatea Povoľte bezpečnostné funkcie Omogoči varnost

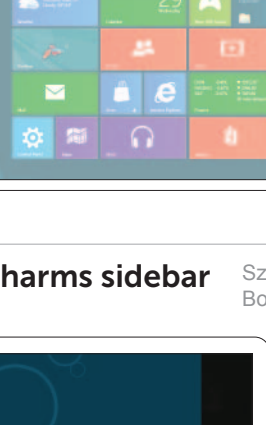

# Windows 8

#### Scroll to access more tiles

Görgetéssel férhet hozzá a többi mozaikhoz Derulaţi pentru a accesa mai multe cadre Rolujte nižšie pre ďalšie dlaždice Podrsajte za dostop do drugih ploščic

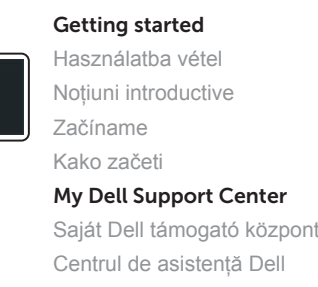

Moje stredisko technickej podpory spoločnosti Dell Center za podporo uporabnikom Dell

Started with .<br>/indows 8<br>\*\*\*\*\*\*\*\*\*\*\*\*\*\*\*\*\*\*\*\*\*\*\*\*

**Dell**<br>Shop

 $\Theta$ 

Charms sidebar Szimbólum sáv | Bara laterală de efecte magice Bočný panel Charms | Čarobna vrstica

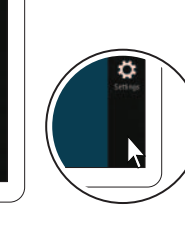

#### Point mouse to lower- or upper-right corner

Resources Erőforrások | Resurse | Zdroje | Viri

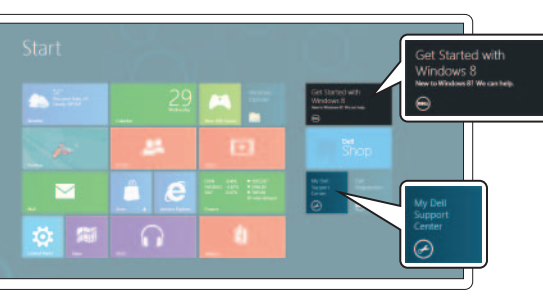

 $\bullet$ 

 $\bullet$ 

☆

Tiles Mozaikok | Cadre | Dlaždice | Ploščice

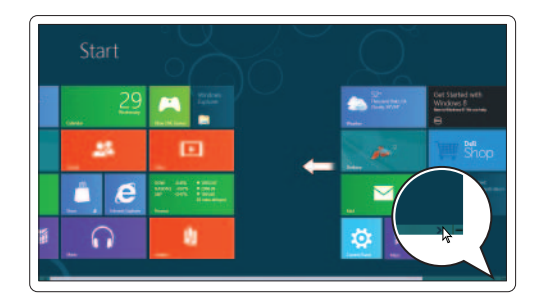

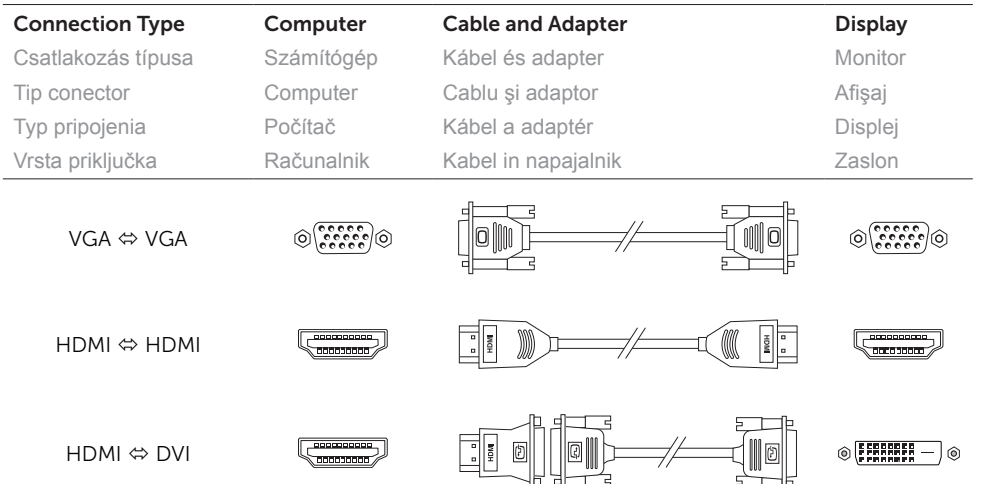